# **Section Two — Software Features**

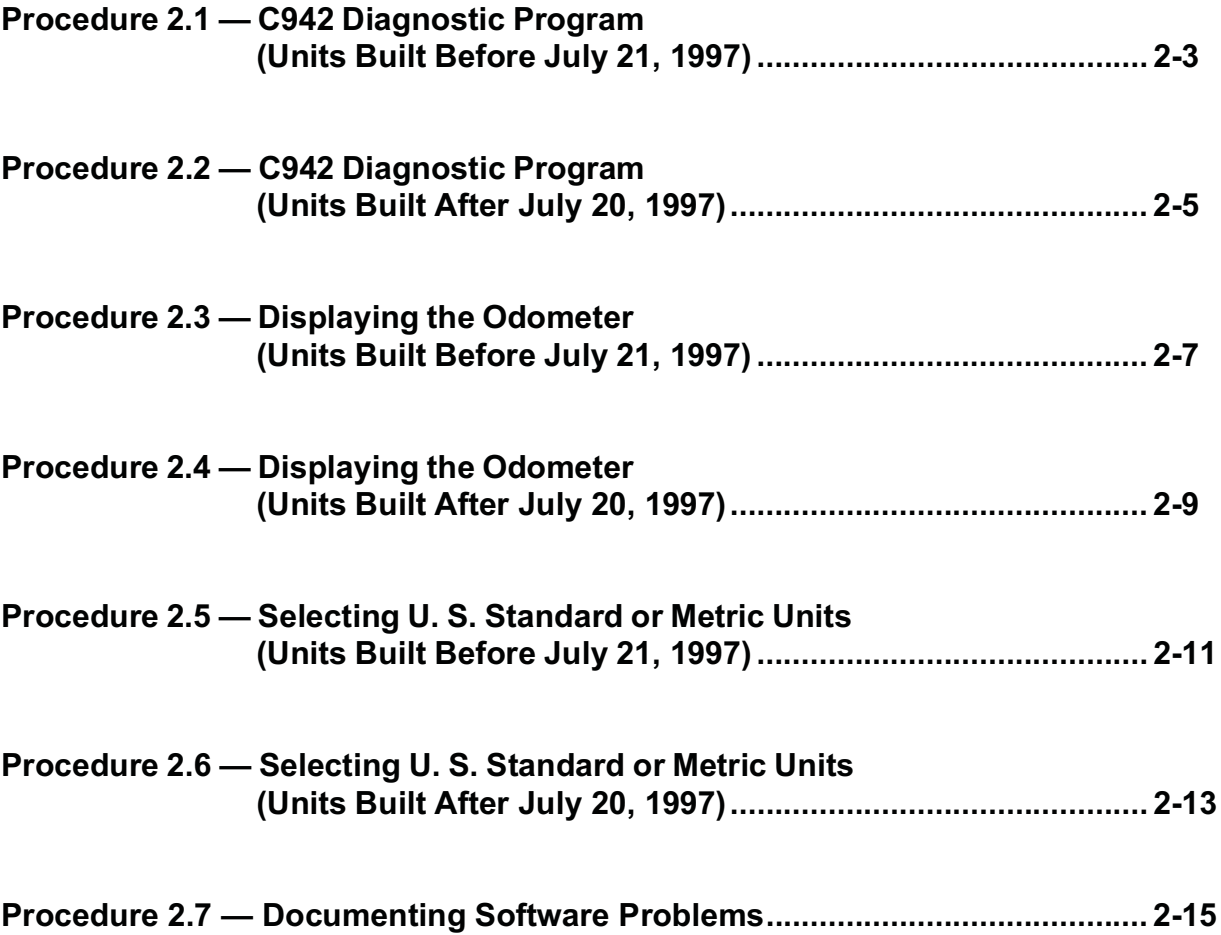

## **Procedure 2.1 — C942 Diagnostic Program (Units Built Before July 21, 1997)**

The M9.41S diagnostic program cycles through the following modes:

**Software Version Mode.** Displays the PROM version number.

**LED Mode.** Illuminates each of the LEDs mounted on the upper PCA.

**Lift Mode.** Allows you to verify that the lift calibration number increments and decrements as the **INCLINE** keys are pressed.

**Power Bits Mode.** Allows you to verify that the power bits number increments and decrements as the **SPEED** keys are pressed.

#### **Note:**

When the treadmill is in power bits mode and the **SPEED** ▲ key is selected, the treadmill speed will increase twice as fast as it does when the treadmill is in a normal operating mode.

### **Procedure**

- 1. Plug the power cord into the wall outlet, then turn on the treadmill with the circuit breaker.
	- b. Press and hold the **STOP**, **SPEED** ▼, **SPEED** ▲ and **QUICK START** keys simultaneously.
	- c. The electronic console displays the version number of the PROM mounted on the upper PCA. Record the PROM version number.
	- d. Following the version number, a horizontal line sweeps from top to bottom and then a vertical line sweeps from right to left.

#### **Note:**

The lines check the LEDs mounted on the upper PCA. If the lines are broken when they sweep across the electronic console, replace the upper PCA.

- e. After the LED test, the electronic console displays the potentiometer increment number.
- f. Press the **INCLINE** keys. Verify that the running bed inclines and declines as the I**NCLINE** keys are pressed.
- g. Watch the electronic console. When the potentiometer increment number is displayed on the electronic console, enter power bit mode by starting the running belt.

#### **Note:**

When the running belt is started, the number of power bits will be displayed. Power bits represent

the amount of power applied to the drive motor. Power bits are the product of selected speed and applied load.

- h. Press the **SPEED** ▲ and ▼ keys. Verify that the power bits number increments and decrements as the **SPEED** keys are pressed.
- i. Press **STOP** to return to the **Enter Your Weight** banner.
- j. Turn off the treadmill with the circuit breaker, then unplug the treadmill from the wall outlet.

### **Diagram 2.1 — C942 Display**

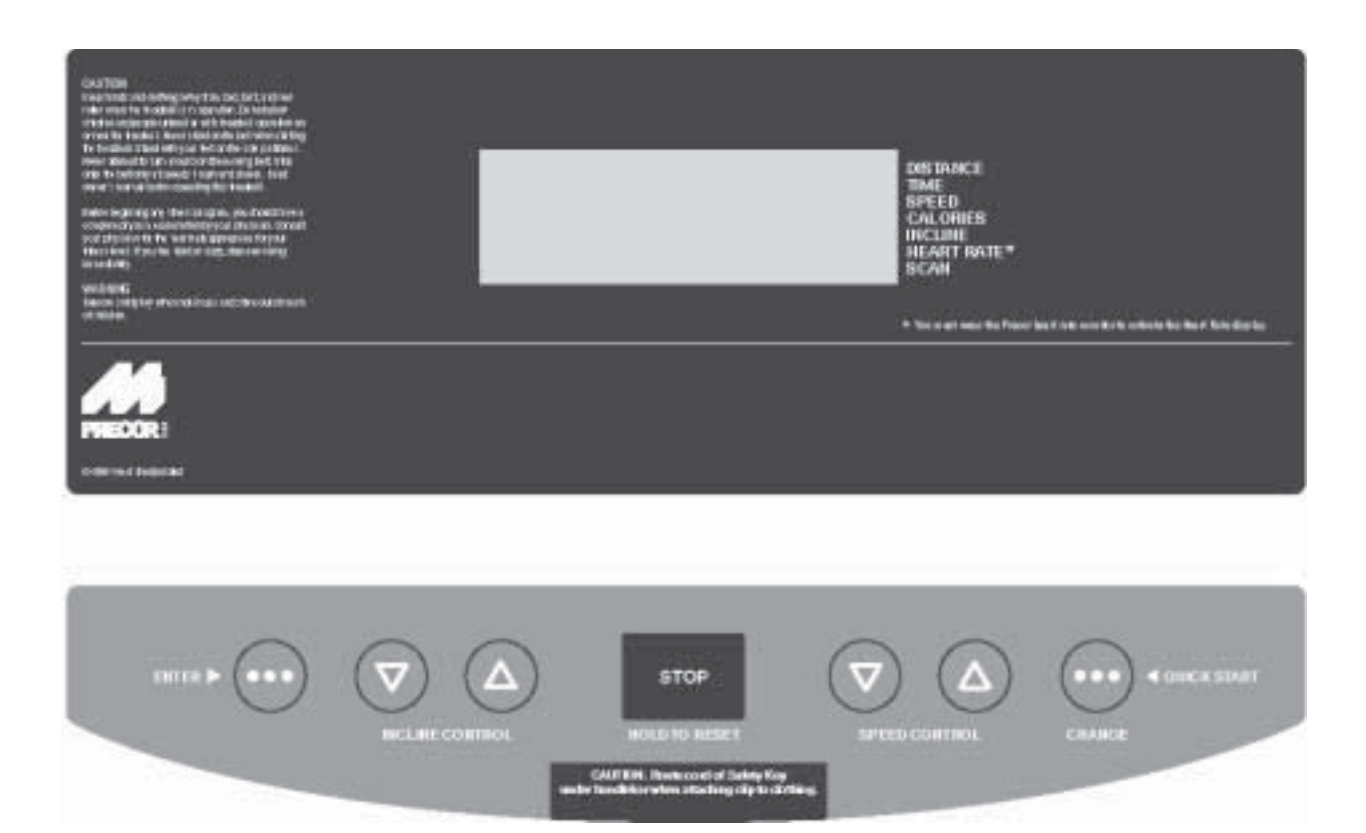

## **Procedure 2.2 — C942 Diagnostic Program (Units Built After July 20, 1997)**

Units built after July 20, 1997 used the standard access codes. The keys on the display are hypothetically numbered for 1 to 7 from left to right. Therefore, **ENTER** would be key 1, **INCLINE** ▼ would be key 2, etc. (see Diagram 2.1).

Placing the C942 Treadmill in diagnostic mode causes the software to perform the following operations:

- a Test the LED's mounted on the upper PCA;
- b Provide the option of calibrating the lift system;
- c Display the drive motor power bits;
- d Display and test the heart rate function;
- e Display the error code log;
- f Provide a method of checking the operation of the keys on the electronic console;
- g Test the circuit breaker trip function.

### **Procedure**

- 1. Plug the power cord into the wall outlet, then turn on the treadmill with the circuit breaker.
	- b. Press keys **RESET,5,1,7,6,5,7,6,1**, sequentially.
	- c. Following the version number, a horizontal line sweeps from top to bottom and then a vertical line sweeps from right to left.

#### **Note:**

The lines check the LEDs mounted on the upper PCA. If the lines are broken when they sweep across the electronic console, replace the upper PCA.

- d. After the LED test, the electronic console displays the potentiometer increment number.
- e. Press the **INCLINE** keys. Verify that the running bed inclines and declines as the I**NCLINE** keys are pressed.
- f. Watch the electronic console. When the potentiometer increment number is displayed on the electronic console, enter power bit mode by starting the running belt.

#### **Note:**

When the running belt is started, the number of power bits will be displayed. Power bits represent the amount of power applied to the drive motor. Power bits are the product of selected speed and applied load.

- g. Press the **SPEED** ▲ and ▼ keys. Verify that the power bits number increments and decrements as the **SPEED** keys are pressed.
- h. Press the **STOP** key to exit the power bits mode and enter the heart rate mode.
- i. If the heart rate option has been installed, you may test the heart rate function using a chest strap transmitter or test transmitter.
- j. Press the **ENTER** key to enter the error code log. The error code log will display the last 10 errors that occurred. Error 1 will be the most recent error and error 10 will be the oldest error. If more than 10 errors occur, the most recent error will be inserted in position 1 and all other errors will be pushed down one position. The error that was in the 10th position will be lost. If you wish to clear the error code log, press the **QUICK START** and **STOP** keys, simutaneously.
- k. Press the **ENTER** key to exit the error code log and enter the key pad test.
- l. Press each key one at a time the display will confirm the key that was pressed. Press the **INCLINE**▼ and **SPEED** ▲ keys, simultaneously to exit the keypad test.
- m. The next test is the circuit breaker test. Follow the instructions on the display to cause either a test trip of the treadmill circuit breaker or exit the diagnostics program.

## **Procedure 2.3 — Displaying the Odometer (Units Built Before July 21, 1997)**

This procedure allows you to display the number of miles logged on the treadmill.

### **Procedure**

- 1. Plug the power cord into the wall outlet, then turn on the treadmill with the circuit breaker.
	- b. With the Enter Your Weight banner scrolling, press the **STOP** key, the **SPEED** ▼ key, and then the **SPEED** ▲ key sequentially.
	- c. The console displays the number of miles logged on the treadmill.
	- d. Turn off the treadmill with the circuit breaker, then unplug the treadmill from the wall outlet.

## **Procedure 2.4 — Displaying the Odometer (Units Built After July 20, 1997)**

Units built after July 20, 1997 used the standard access codes. The keys on the display are hypothetically numbered for 1 to 7 from left to right. Therefore, **ENTER** would be key 1, **INCLINE** ▼ would be key 2, etc. (see Diagram 2.1).

This procedure allows you to display the number of miles logged on the treadmill.

#### **Procedure**

- 1. Plug the power cord into the wall outlet, then turn on the treadmill with the circuit breaker
	- b. Press keys **RESET,6,5**, sequentially.
	- c. The software version will be displayed. Press the **ENTER** key to continue.
	- d. The console displays the number of miles logged on the treadmill.
	- e. Turn off the treadmill with the circuit breaker, then unplug the treadmill from the wall outlet.

## **Procedure 2.5 — Selecting U. S. Standard or Metric Units (Units Built Before July 21, 1997)**

Selecting United States standard units causes information to be displayed in feet, miles and pounds. Information is displayed in meters, kilometers and kilograms if metric units are selected. After you have selected a measurement standard, the software compiles and records workout information in the units of the measurement standard selected. Changing to the alternate measurement standard after your workout has started will cause invalid data to be displayed. For this reason, change the measurement standard only after turning ON the treadmill.

### **Procedure**

- 1. Plug the power cord into the wall outlet, then turn on the treadmill with the circuit breaker.
	- b. With the Enter Your Weight banner scrolling, press and hold the **SPEED** ▲ and **QUICK START** keys simultaneously until the **Press** ▲ **for MPH or** ▼ **for KPH** message scrolls across the screen.
	- c. Use the **SPEED** ▲ or **SPEED** ▼ key to select the measurement standard.

#### **Note:**

When the treadmill is turned off or unplugged it will remember the last measurement standard selected.

## **Procedure 2.6 — Selecting United States Standard or Metric Units (Units Built After April 1, 1996)**

Units built after July 20, 1997 used the standard access codes. The keys on the display are hypothetically numbered for 1 to 7 from left to right. Therefore, **ENTER** would be key 1, **INCLINE** ▼ would be key 2, etc. (see Diagram 2.1).

Selecting United States standard units causes information to be displayed in feet, miles and pounds. Information is displayed in meters, kilometers and kilograms if metric units are selected. After you have selected a measurement standard, the software compiles and records workout information in the units of the measurement standard selected. Changing to the alternate measurement standard after your workout has started will cause invalid data to be displayed. For this reason, change the measurement standard only after turning ON the treadmill.

### **Procedure**

- 1. Plug the power cord into the wall outlet, then turn on the treadmill with the circuit breaker.
	- b. With the Enter Your Weight banner scrolling, press keys **RESET,5,6,7,1**, sequentially. The message **Press** ▲ **for MPH or** ▼ **for KPH** will scroll across the screen.
	- c. Use the **SPEED** or **INCLINE** keys to select the measurement standard. The banner scrolling across the electronic console acknowledges the measurement standard selected.

When the treadmill is turned off or unplugged it will remember the last measurement standard selected.

### **Procedure 2.7 — Documenting Software Problems**

When a problem is found with either the PROM or upper or lower PCA's, record the information listed below. If you isolated the problem to either the PROM, upper PCA, or lower PCA, include the information with the malfunctioning PROM or PCA when you ship it to Precor Customer Service.

When a problem occurs, record the following information:

- Model and serial number
- Software version number
- User and program number running when the problem occurred
- A description of:
	- a. What happened or failed to happen
	- b. The action taken by the user just before the problem occurred
	- c. Problem-related information (such as how far into the program the problem occurred, the work level being used when the problem occurred, etc.)
- The frequency of occurrence